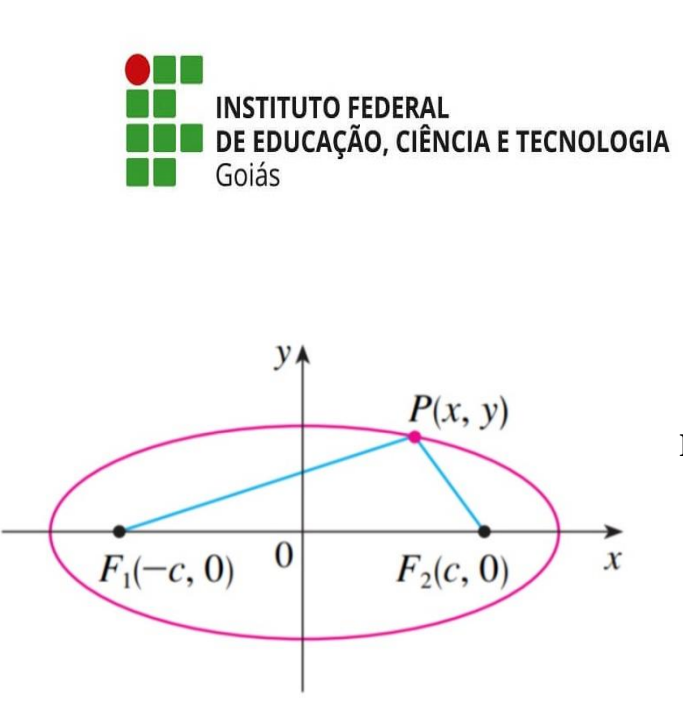

*Programa de Pós-Graduação em*

*Educação para Ciências e*

*Matemática*

## **LUCAS MENDONÇA PEREIRA DE CUNHA DUELCI APARECIDO DE FREITAS VAZ**

# **O PROCESSO DE ENSINO-APRENDIZAGEM DA ELIPSE BASEADO NOS PRESSUPOSTOS DA TEORIA DO ENSINO DESENVOLVIMENTAL E DA INVESTIGAÇÃO MATEMÁTICA COM O GEOGEBRA**

**Produto Educacional vinculado à dissertação: As Contribuições da Teoria do Ensino Desenvolvimental Aliada à Investigação Matemática com o GeoGebra para o Ensino da Elipse na 3ª Série do Ensino Médio**

> **JATAÍ 2023**

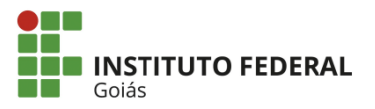

MINISTÉRIO DA EDUCAÇÃO SECRETARIA DE EDUCAÇÃO PROFISSIONAL E TECNOLÓGICA INSTITUTO FEDERAL DE EDUCAÇÃO, CIÊNCIA E TECNOLOGIA PRÓ-REITORIA DE PESQUISA E PÓS-GRADUAÇÃO SISTEMA INTEGRADO DE BIBLIOTECAS

#### TERMO DE AUTORIZAÇÃO PARA DISPONIBILIZAÇÃO NO REPOSITÓRIO DIGITAL DO IFG - ReDi IFG

Com base no disposto na Lei Federal nº 9.610/98, AUTORIZO o Instituto Federal de Educação, Ciência e Tecnologia de Goiás, a disponibilizar gratuitamente o documento no Repositório Digital (ReDi IFG), sem ressarcimento de direitos autorais, conforme permissão assinada abaixo, em formato digital para fins de leitura, download e impressão, a título de divulgação da produção técnico-científica no IFG.

#### Identificação da Produção Técnico-Científica

- $\lceil \ \rceil$  Tese
- [ ] Dissertação
- [ ] Artigo Científico
- [ ] Capítulo de Livro
- [ ] Monografia Especialização
- Livro  $\lceil \rceil$

[ ] TCC - Graduação

- [ ] Trabalho Apresentado em Evento
- [x] Produto Técnico/Tecnológico Tipo: Sequência Didática

Nome Completo do Autor: LUCAS MENDONCA PEREIRA CUNHA Matrícula: 20192020280227

Título do Trabalho: O PROCESSO DE ENSINO-APRENDIZAGEM DA ELIPSE BASEADO NO PRESSUPOSTOS DA TEORIA DO ENSINO DESENVOLVIMENTAL E DA INVESTIGAÇÃ MATEMÁTICA COM O GEOGEBRA PARA O ENSINO DA ELIPSE NA 3 SÉRIE DO ENSINO MÉDIO Autorização - Marque uma das opções

- 1. (x) Autorizo disponibilizar meu trabalho no Repositório Digital do IFG (acesso aberto);
- 2. () Autorizo disponibilizar meu trabalho no Repositório Digital do IFG somente após

a data  $\frac{1}{\sqrt{1-\frac{1}{2}}}$  (Embargo);

3. () Não autorizo disponibilizar meu trabalho no Repositório Digital do IFG (acesso restrito).

Ao indicar a opção 2 ou 3, marque a justificativa:

- ) O documento está sujeito a registro de patente.
- ) O documento pode vir a ser publicado como livro, capítulo de livro ou artigo.
- ) Outra justificativa:

### DECLARAÇÃO DE DISTRIBUIÇÃO NÃO-EXCLUSIVA

O/A referido/a autor/a declara que:

- o documento é seu trabalho original, detém os direitos autorais da produção técnicoi. científica e não infringe os direitos de qualquer outra pessoa ou entidade;
- obteve autorização de quaisquer materiais inclusos no documento do qual não detém ji. os direitos de autor/a, para conceder ao Instituto Federal de Educação, Ciência e Tecnologia de Goiás os direitos requeridos e que este material cujos direitos autorais são de terceiros, estão claramente identificados e reconhecidos no texto ou conteúdo do documento entregue;
- cumpriu quaisquer obrigações exigidas por contrato ou acordo, caso o documento iii. entregue seja baseado em trabalho financiado ou apoiado por outra instituição que não o Instituto Federal de Educação, Ciência e Tecnologia de Goiás.

Jataí, 28 de junho de 2023.

e/ou Detentor dos Direitos Autorais Assinatura do Auto

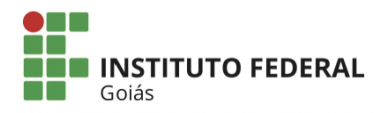

MINISTÉRIO DA EDUCAÇÃO SECRETARIA DE EDUCAÇÃO PROFISSIONAL E TECNOLÓGICA INSTITUTO FEDERAL DE EDUCAÇÃO, CIÊNCIA E TECNOLOGIA PRÓ-REITORIA DE PESQUISA E PÓS-GRADUAÇÃO SISTEMA INTEGRADO DE BIBLIOTECAS

#### TERMO DE AUTORIZAÇÃO PARA DISPONIBILIZAÇÃO NO REPOSITÓRIO DIGITAL DO IFG - ReDi IFG

Com base no disposto na Lei Federal nº 9.610/98, AUTORIZO o Instituto Federal de Educação, Ciência e Tecnologia de Goiás, a disponibilizar gratuitamente o documento no Repositório Digital (ReDi IFG), sem ressarcimento de direitos autorais, conforme permissão assinada abaixo, em formato digital para fins de leitura, download e impressão, a título de divulgação da produção técnico-científica no IFG.

#### Identificação da Produção Técnico-Científica

- $\lceil \ \rceil$  Tese
- [ ] Dissertação
- [ ] Monografia Especialização

[ ] Artigo Científico [ ] Capítulo de Livro

 $[ ]$  Livro

[ ] TCC - Graduação

[ ] Trabalho Apresentado em Evento

[ x ] Produto Técnico/Tecnológico - Tipo: SEQUÊNCIA DIDÁTICA

### Nome Completo do Autor: Duelci Aparecido de Freitas Vaz

Matrícula: 1613020

Título do Trabalho: O PROCESSO DE ENSINO-APRENDIZAGEM DA ELIPSE BASEADO NOS PRESSUPOSTOS DA TEORIA DO ENSINO DESENVOLVIMENTAL E DA INVESTIGAÇÃO MATEMÁTICA COM O O GEOGEBRA

#### Autorização - Marque uma das opções

- 1. (x) Autorizo disponibilizar meu trabalho no Repositório Digital do IFG (acesso aberto);
- 2. () Autorizo disponibilizar meu trabalho no Repositório Digital do IFG somente após
	- a data \_\_\_/\_\_\_/\_\_\_\_\_\_ (Embargo);
- 3. () Não autorizo disponibilizar meu trabalho no Repositório Digital do IFG (acesso restrito).

Ao indicar a opção 2 ou 3, marque a justificativa:

- () O documento está sujeito a registro de patente.
- () O documento pode vir a ser publicado como livro, capítulo de livro ou artigo.
- () Outra justificativa:

### DECLARAÇÃO DE DISTRIBUIÇÃO NÃO-EXCLUSIVA

O/A referido/a autor/a declara que:

- o documento é seu trabalho original, detém os direitos autorais da produção técnico- $\mathbf{i}$ . científica e não infringe os direitos de qualquer outra pessoa ou entidade;
- obteve autorização de quaisquer materiais inclusos no documento do qual não detém ii. os direitos de autor/a, para conceder ao Instituto Federal de Educação, Ciência e Tecnologia de Goiás os direitos requeridos e que este material cujos direitos autorais são de terceiros, estão claramente identificados e reconhecidos no texto ou conteúdo do documento entregue;
- cumpriu quaisquer obrigações exigidas por contrato ou acordo, caso o documento  $\overline{111}$ . entregue seja baseado em trabalho financiado ou apoiado por outra instituição que não o Instituto Federal de Educação, Ciência e Tecnologia de Goiás.

Jataí, 28 de junho de 2023.

Allen A ole J. Voy

Autorizo, para fins de estudo e de pesquisa, a reprodução e a divulgação total ou parcial deste trabalho, em meio convencional ou eletrônico, desde que a fonte seja citada.

#### Dados Internacionais de Catalogação na Publicação na (CIP)

Cunha, Lucas Mendonça Pereira.

O processo de ensino-aprendizagem da elipse baseado nos pressupostos da Teoria do Ensino Desenvolvimental e da Investigação Matemática com o Geogebra: Produto Educacional vinculado à dissertação As contribuições da Teoria do Ensino Desenvolvimental aliada à Investigação Matemática com o GeoGebra para o ensino da elipse na 3ª série do Ensino Médio [manuscrito] / Lucas Mendonça Pereira Cunha; Duelci Aparecido de Freitas Vaz. -- 2023.

33 f.; il.

Produto Educacional (Mestrado) - IFG - Câmpus Jataí, Programa de Pós - Graduação em Educação para Ciências e Matemática, 2023. Bibliografias.

1. Teoria do Ensino Desenvolvimental. 2. Investigação Matemática 3. GeoGebra. 4. Elipse. I. Vaz, Duelci Aparecido de Freitas. II. IFG, Câmpus Jataí. III. Título.

Ficha catalográfica elaborada pela Seção Téc.: Aquisição e Tratamento da Informação. Bibliotecária – Rosy Cristina Oliveira Barbosa – CRB 1/2380 – Câmpus Jataí. Cód. F034/2023-2.

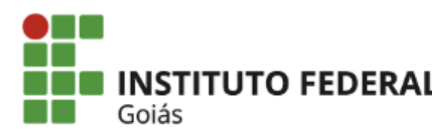

MINISTÉRIO DA EDUCAÇÃO SECRETARIA DE EDUCAÇÃO PROFISSIONAL E TECNOLÓGICA INSTITUTO FEDERAL INSTITUTO FEDERAL DE EDUCAÇÃO, CIÊNCIA E TECNOLOGIA DE GOIÁS **CÂMPUS JATAÍ** 

#### LUCAS MENDONCA PEREIRA CUNHA

### O ENSINO DE ELIPSE NA 3ª SÉRIE DO ENSINO MÉDIO BASEADO NOS PRESSUPOSTOS DA TEORIAL DO ENSINO DESENVOLVIMENTAL E NA INVESTIGAÇÃO MATEMÁTICA COM O GEOGEBRA

Produto educacional apresentado ao Programa de Pós-Graduação em Educação para Ciências e Matemática do Instituto Federal de Educação, Ciência e Tecnologia de Goiás - Câmpus Jataí, como parte dos requisitos para a obtenção do título de Mestre(a) em Educação para Ciências e Matemática, defendido e aprovado, em 09 de fevereiro de 2023, pela banca examinadora constituída por: Prof. Dr. Duelci Aparecido de Freitas Vaz -Presidente da banca / Orientador - Instituto Federal de Educação, Ciência e Tecnologia de Goiás; Profa. Dra. Regina Célia Bueno da Fonseca - Membro Interno - Instituto Federal de Educação, Ciência e Tecnologia de Goiás e Prof. Dr. Leonardo Antônio Souto - Membro externo - Universidade Estadual de Goiás. A sessão de defesa foi devidamente registrada em ata que depois de assinada foi arquivada no dossiê do(a) aluno(a).

> (assinado eletronicamente) Prof. Dr. Duelci Aparecido de Freitas Vaz Presidente da Banca (Orientador - IFG)

(assinado eletronicamente) Profa. Dra. Regina Célia Bueno da Fonseca Membro Interno (IFG)

(assinado eletronicamente)

Prof. Dr. Leonardo Antônio Souto

Membro Externo (UEG)

Documento assinado eletronicamente por:

- Leonardo Antonio Souto, Leonardo Antonio Souto 234515 Docente de ensino superior na área de pesquisa educacional Ueg (01112580000171), em 08/03/2023 01:43:45.
- Regina Celia Bueno da Fonseca, PROFESSOR ENS BASICO TECN TECNOLOGICO, em 04/03/2023 11:17:00.
- Duelci Aparecido de Freitas Vaz, PROFESSOR ENS BASICO TECN TECNOLOGICO, em 01/03/2023 08:32:06.

Este documento foi emitido pelo SUAP em 28/02/2023. Para comprovar sua autenticidade, faça a leitura do QRCode ao lado ou acesse https://suap.ifg.edu.br/autenticar-documento/ e forneça os dados abaixo:

Código Verificador: 379066 Código de Autenticação: 809964a940

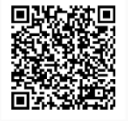

Instituto Federal de Educação, Ciência e Tecnologia de Goiás Av. Presidente Juscelino Kubitschek, nº 775, Residencial Flamboyant, JATAÍ / GO, CEP 75804-714 Sem Telefones cadastrados

### **APRESENTAÇÃO**

Prezados professores,

Este produto educacional foi desenvolvido como parte da dissertação de Mestrado em Educação para Ciências e Matemática do Instituto Federal de Educação, Ciência e Tecnologia de Goiás – Câmpus Jataí e consiste em um experimento didático-formativo aportado nos pressupostos da Teoria do Ensino Desenvolvimental e na Investigação Matemática com o GeoGebra para o ensino da Elipse na 3ª série do Ensino Médio.

Ao elaborarmos este material, levamos em conta a motivação para o desenvolvimento da pesquisa, onde buscamos alternativas metodológicas para o ensino de Matemática, pois acreditamos que um ensino pautado na memorização e repetição de algoritmos não proporciona uma aprendizagem dinâmica e significativa.

Essa sequência didática tem como objetivo principal dinamizar o processo de ensinoaprendizagem da Elipse na 3ª série do Ensino Médio de acordo com os pressupostos da Teoria do Ensino Desenvolvimental e a Investigação Matemática com o GeoGebra.

No decorrer desse texto, é apresentado uma atividade que a partir de um problema gerador pode ser aplicada em sala de aula com o objetivo de, na resolução do problema, por parte do aluno, auxiliado pelo professor, chegar ao conceito nuclear da Elipse.

Este experimento didático-formativo foi aplicado em uma turma da 3ª série do Ensino Médio do Colégio Estadual Rafael Nascimento em Montividiu - GO e desta aplicação obtivemos bons resultados, já que os alunos conseguiram atingir o conceito nuclear da Elipse a partir do problema gerador.

Boa leitura!

## **1 EXPERIMENTO DIDÁTICO-FORMATIVO**

Para a elaboração do experimento didático-formativo, partimos da seguinte questão: "Como a Investigação Matemática com o GeoGebra, baseada nos pressupostos da Teoria do Ensino Desenvolvimental, poderia contribuir para o processo de ensino-aprendizagem da elipse, na 3ª série do Ensino Médio do Colégio Estadual Rafael Nascimento?"

Assim, o experimento didático-formativo foi elaborado a partir dos pressupostos da Teoria do Ensino Desenvolvimental e da Investigação Matemática com o GeoGebra, ressaltando a importância da ação do professor como mediador e os alunos serem responsáveis pela construção de seu conhecimento.

Como referencial teórico, pautamos a pesquisa no trabalho de Davydov (1930-1998), que dedicou seus estudos ao Ensino Desenvolvimental. Essa teoria é um desdobramento da aplicação pedagógica da teoria histórico-cultural, "fundada por Vygotsky (1896-1934) e desenvolvida por Luria (1902-1977), Leontiev (1903-1979), Galperin, Elkonin (1904-1984), entre outros colaboradores" (LIBÂNEO; FREITAS, 2015, p.327).

Para Davydov, o estudo em ambientes escolares, se organizado, pode contribuir para o desenvolvimento mental da criança, sendo a formação de conceitos científicos uma etapa importante do processo de conhecimento, e o pensamento teórico, a etapa superior deste processo. E mais, fundamentado na teoria histórico-cultural de Vygotsky, elaborou o método do experimento didático-formativo com o objetivo de "investigar os processos de surgimento de novas formações mentais nos alunos durante a atividade de estudo" (LIBÂNEO; FREITAS, 2015, p.340).

Segundo Davydov (1988), o método de intervenção didática é considerado a forma mais eficiente de intervenção nos processos mentais dos alunos. Por ser um método de pesquisa, ele se baseia na organização e na reorganização dos programas de ensino e dos procedimentos necessários para concretizá-los, utilizando procedimentos que formam ativamente nos alunos um novo nível de desenvolvimento das capacidades mentais (DAVYDOV, 1988).

Assim, Freitas (2007), ao explicar que o experimento didático-formativo é uma investigação que resulta em conhecimento sobre as mudanças no sujeito durante o processo de ensino-aprendizagem, explica:

> A investigação resulta em um conhecimento que busca explicar o objeto estudado (funções psicológicas), buscando também resultar em mudança qualitativa no sujeito investigado. No experimento didático, o que se busca é a explicação histórica das mudanças qualitativas no pensamento do sujeito, mudanças estas que são investigadas como uma cadeia complexa de processos inseparáveis de aprendizado, decorrentes da realização de uma tarefa proposta no experimento e contida no modo como este se encontra organizado. A tarefa proposta e os passos da tarefa estão ancorados em um determinado conceito científico a ser aprendido. A organização desses passos está ancorada em princípios teóricos da teoria histórico-cultural e da teoria do ensino desenvolvimental. Esses passos, ao serem cumpridos pelos sujeitos participantes exigem determinado movimento do pensamento, movimento este que pode resultar em mudanças na sua qualidade em relação ao conteúdo da tarefa, ou seja, o conceito científico. Em outras palavras: no decorrer do experimento acontece aquisição de atos mentais, atos esses que contribuem para reorganizar o pensamento, as operações mentais realizadas pelo sujeito. (FREITAS, 2007, p. 11)

Assim, nesta pesquisa, o experimento didático-formativo é concebido como um procedimento investigativo que permite a análise da aprendizagem do conceito de Elipse, ressaltando a relação entre a organização do ensino fundamentado nos pressupostos da Teoria do Ensino Desenvolvimental e da Investigação Matemática com o GeoGebra, de modo que os conhecimentos apropriados sejam mediadores de ações mentais, que resultam em mudanças nas funções cognitivas.

O experimento didático-formativo buscou, dentre outras coisas, impulsionar o desenvolvimento cognitivo dos alunos, atuando no modo de estruturar o processo de ensinoaprendizagem da Elipse, passando por um processo de construção da relação nuclear desse conceito, seguido por uma modelação no software GeoGebra.

### **1.1 PRIMEIRO ENCONTRO – INTRODUÇÃO AO SOFTWARE GEOGEBRA**

No primeiro encontro o principal objetivo é a apresentação da interface do software GeoGebra e suas principais ferramentas.

Com a utilização de um projetor o professor apresenta a interface padrão do GeoGebra: barra de menus, barra de ferramentas, janela de álgebra, campo de entrada, janela de visualização e a lista de comandos, como ilustrado na figura 1.

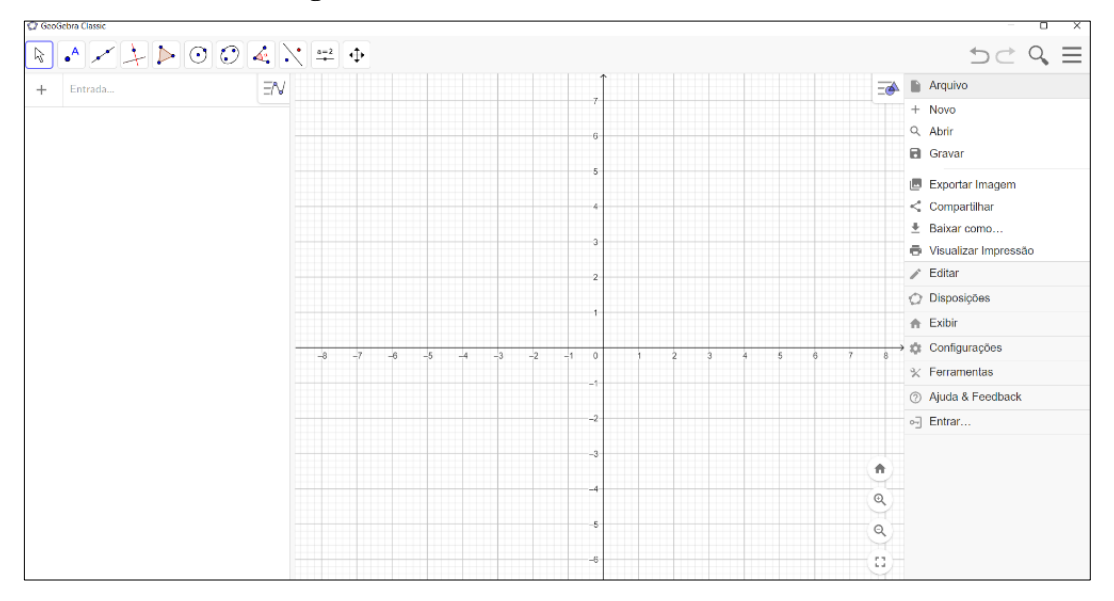

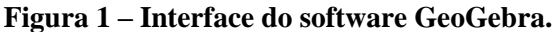

É importante ressaltar, nesse momento, que na barra de menus estão dispostas as opções para salvar o arquivo e as configurações gerais. Na barra de ferramentas são concentradas todas as ferramentas para a construção de pontos, retas, figuras geométricas, obter medidas de objetos, interseção entre objetos, entre outros. A janela de álgebra é caracterizada pela exibição das coordenadas, equações, medidas e outras características dos objetos construídos. O campo de entrada é dedicado a digitação de comandos e/ou equações. Na janela de visualização são apresentados os gráficos dos objetos que possuem representação geométrica.

Como as ferramentas mais utilizadas estão na barra de ferramentas, é importante fazer uma breve apresentação de cada ferramenta e suas principais aplicabilidades, conforme as figuras 15-25.

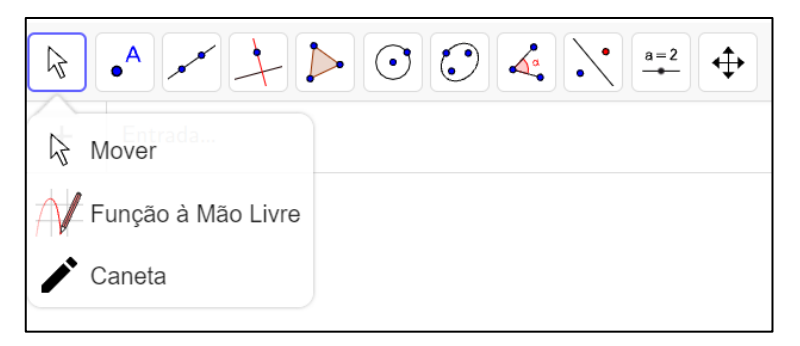

**Figura 2 – Ferramenta mover do GeoGebra.**

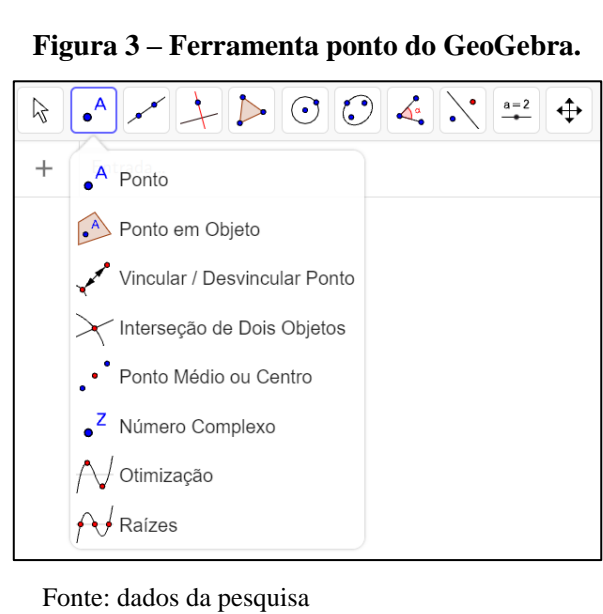

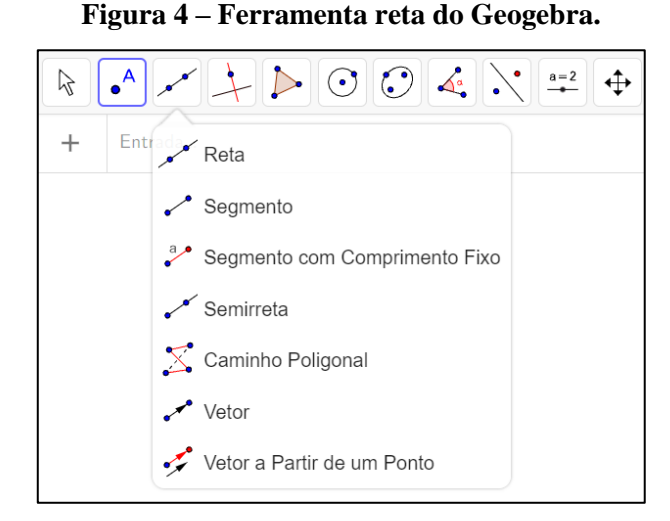

**Figura 5 – Ferramenta reta perpendicular no GeoGebra.**

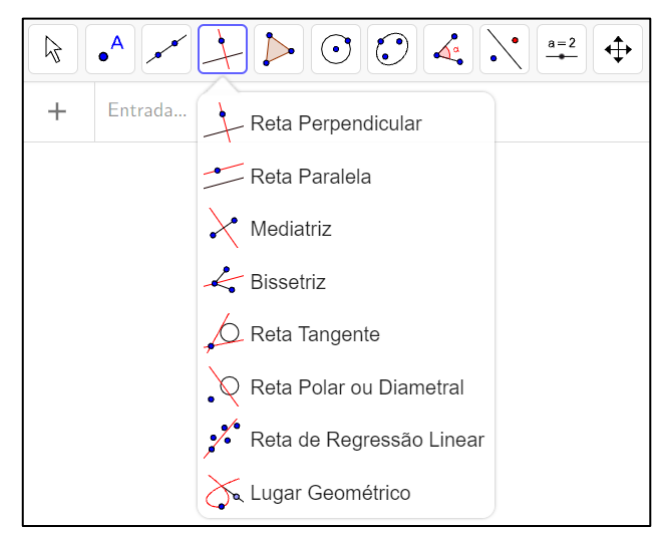

Fonte: dados da pesquisa

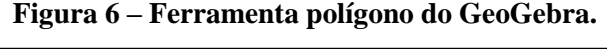

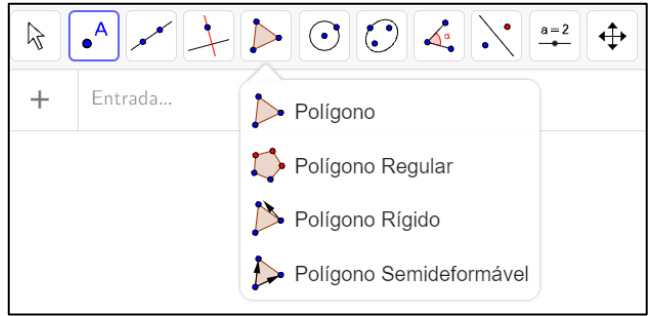

Fonte: dados da pesquisa

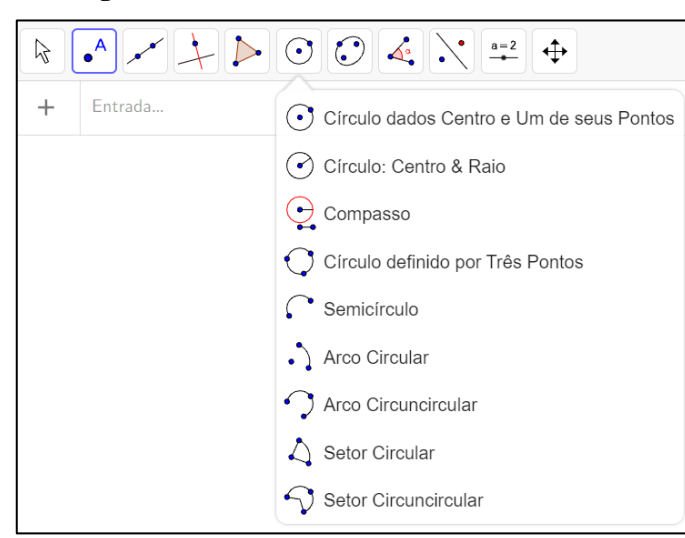

#### **Figura 7 – Ferramenta círculo do GeoGebra.**

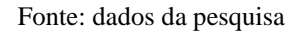

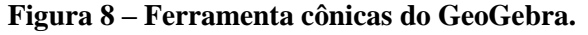

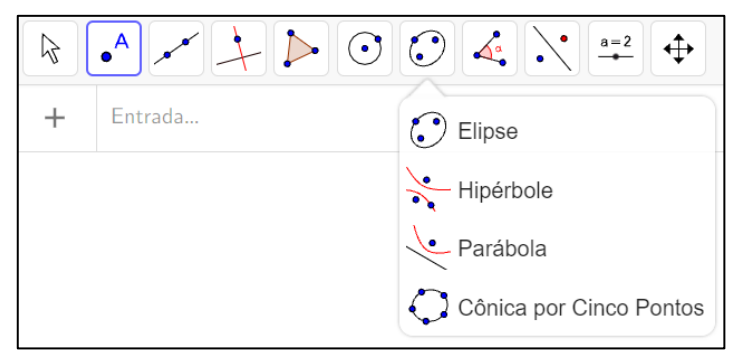

Fonte: dados da pesquisa

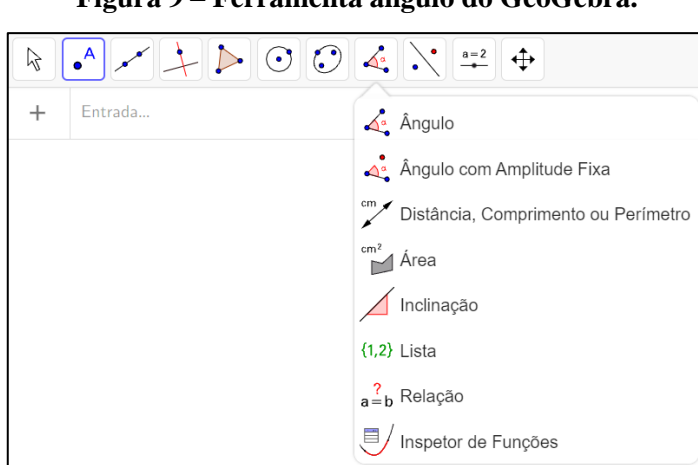

**Figura 9 – Ferramenta ângulo do GeoGebra.**

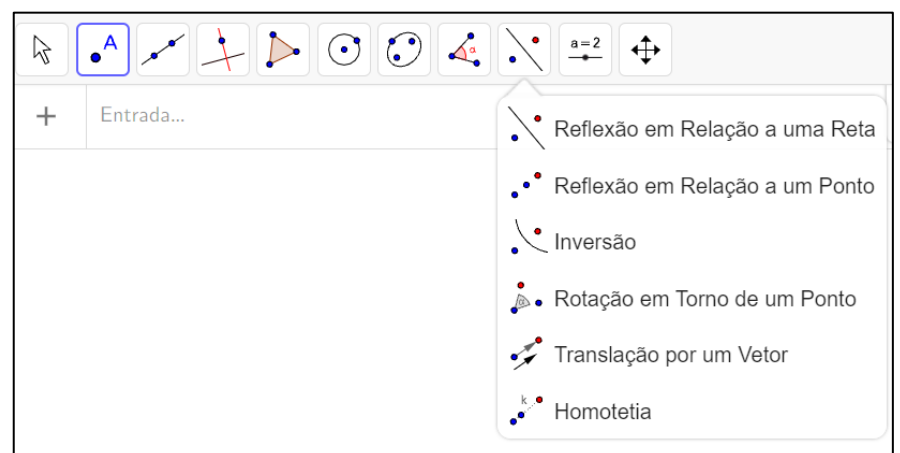

#### **Figura 10 – Ferramenta reflexão do GeoGebra.**

Fonte: dados da pesquisa

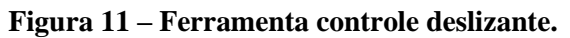

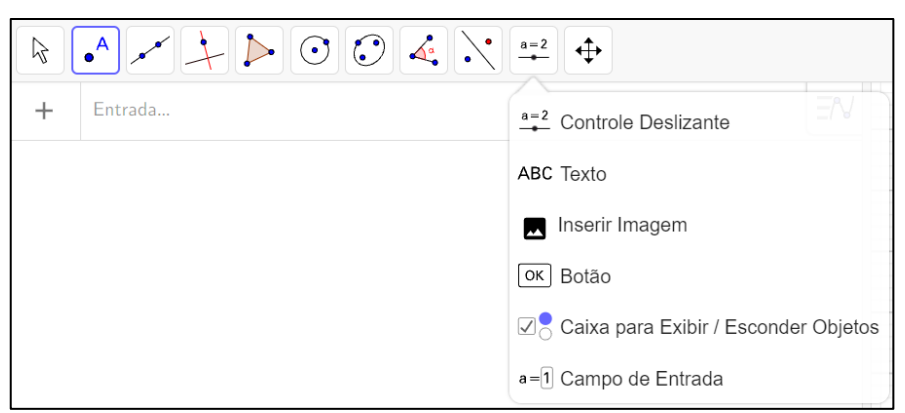

Fonte: dados da pesquisa

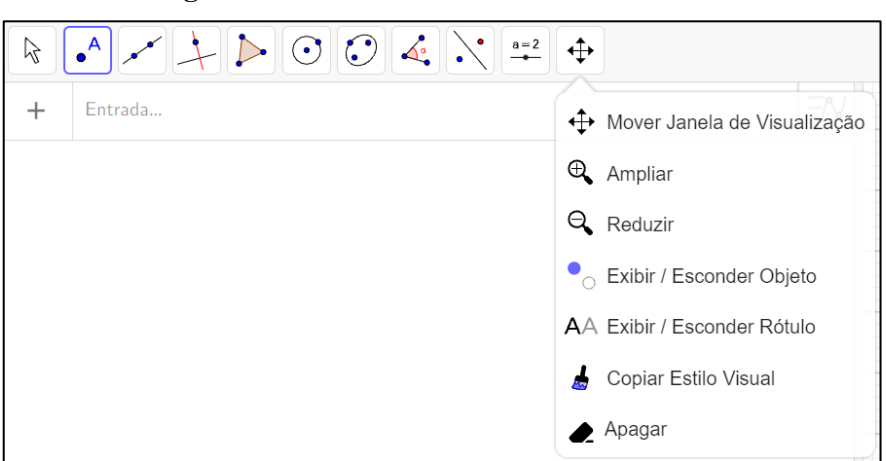

**Figura 12 – Ferramenta mover do GeoGebra.**

É importante ao finalizar essa atividade, reservar um momento final para que os alunos possam manusear as ferramentas e criar objetos de forma aleatória, destacando a principal funcionalidade do software que é integrar os tratamentos algébricos e geométricos dos objetos matemáticos.

### **1.2 SEGUNDO ENCONTRO – PROBLEMA GERADOR**

Neste encontro o principal objetivo é a apresentação e a resolução do problema gerador para que os alunos possam identificar o conceito nuclear da elipse.

Neste encontro deverá ser entregue a cada aluno o problema gerador de forma impressa para o início da resolução, a partir da leitura individual. Após essa etapa o problema pode ser projetado para toda a turma para que seja realizada uma leitura em grupo e o compartilhamento de possíveis estratégias para a resolução do problema.

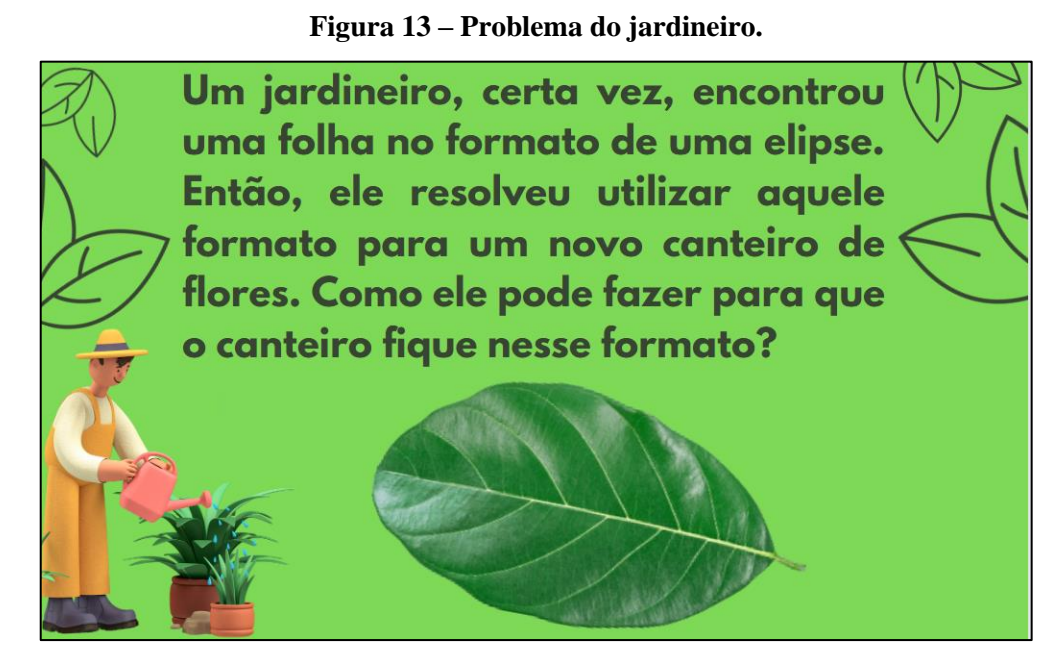

Fonte: dados da pesquisa

Este problema motivador cumpre os quatro passos da metodologia da Investigação Matemática em Sala de Aula de Ponte et al (2013, p. 21). Pois, a exploração e a formulação da questão, já é intrínseca ao problema e propõe o levantamento de conjecturas.

Nesse momento o software GeoGebra não será utilizado, pois a intenção é que os alunos tentem resolver o problema a partir de conhecimentos prévios. O professor pode apresentar algumas questões auxiliares como:

• *Se a folha encontrada pelo jardineiro tivesse o formato de um quadrado, de um retângulo ou de um círculo? Como ele poderia fazer o canteiro de flores nesses formatos?*

Ao finalizar a atividade do problema motivador, a intenção é que os alunos se sintam desafiados e empolgados para a resolução. Logo, em consonância com nosso referencial teórico a interação coloca em movimento vários processos de desenvolvimento que, sem a ajuda externa, seriam impossíveis de ocorrer. Esses processos se internalizam e passam a fazer parte das aquisições do seu desenvolvimento individual (REGO, 2007, p. 74).

### **1.3 TERCEIRO ENCONTRO – CONSTRUÇÃO DA ELIPSE NO GEOGEBRA**

Este encontro é dedicado a construção da elipse utilizando o software GeoGebra a partir da resolução do problema gerador do encontro anterior. Durante essa atividade, o objetivo é atingir a Zona de Desenvolvimento Proximal dos alunos, através da utilização do problema gerador e do software GeoGebra, pelas relações com os colegas e a mediação da atividade pelo professor. Com a utilização do GeoGebra é possível a testagem de conjecturas e a integração entre os tratamentos algébricos e geométricos da elipse.

É esperado que os alunos, com o auxílio do professor, cheguem a um consenso, próximo a resolução do problema do jardineiro (problema gerador), que poderiam ser utilizadas duas estacas com uma corda inextensível com comprimento maior que a distância entre as estacas e esticando essa corda com outra estaca e marcando o terreno teria o formato de uma elipse. Então, a partir desse resultado será iniciado o estudo no software GeoGebra partindo da ferramenta elipse.

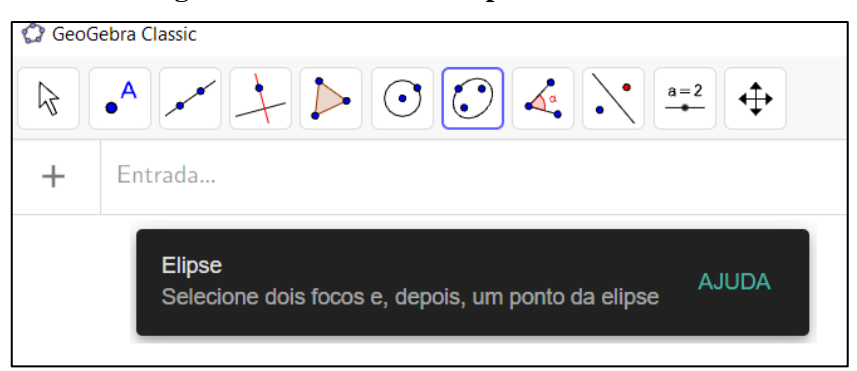

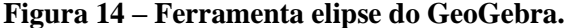

Fonte: dados da pesquisa

Então com a mediação do professor a construção da elipse pode ser iniciada a partir da ferramenta de mesmo nome situada na barra de menus do GeoGebra. Para o início da construção, os eixos e a malha quadriculada deverão ser ocultados da janela de visualização utilizando o botão direito do mouse, conforme a figura 15.

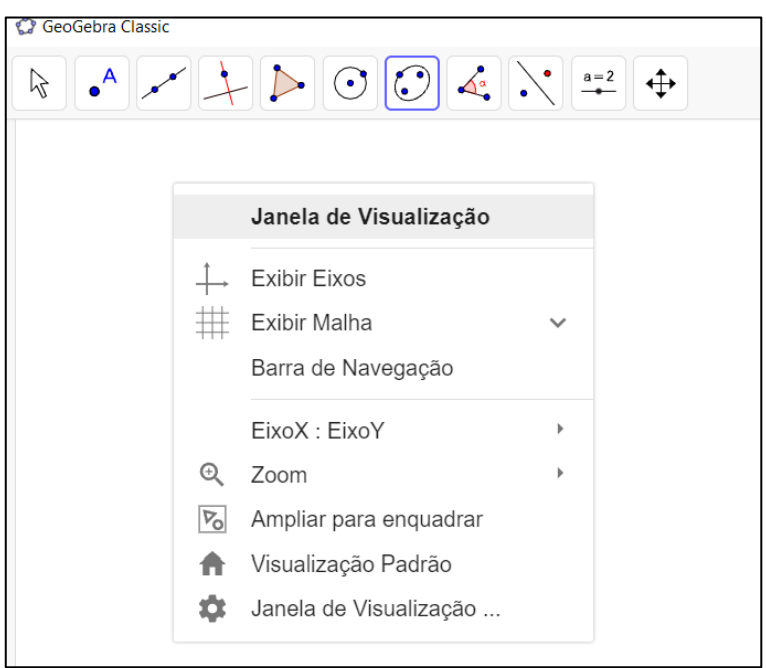

**Figura 15 – Ferramenta eixos e malhas no GeoGebra.**

```
Fonte: dados da pesquisa
```
Em seguida, são marcados dois pontos aleatórios A e B, utilizando a ferramenta ponto, representando as estacas da resolução do problema do jardineiro (problema gerador), conforme a figura 16.

| CA neonepia crazac |                       |                   |                        |                |  |  |  |
|--------------------|-----------------------|-------------------|------------------------|----------------|--|--|--|
|                    |                       |                   |                        |                |  |  |  |
| $\circ$            | $A =$ Ponto(EixoX)    | $\exists \forall$ |                        |                |  |  |  |
|                    | $\rightarrow$ (-4, 0) | $\odot$           |                        |                |  |  |  |
| $\bigcirc$         | $B =$ Ponto(EixoX)    | $\ddot{\ddot{i}}$ |                        |                |  |  |  |
|                    | $\rightarrow$ (4, 0)  | $\odot$           |                        |                |  |  |  |
| $^{+}$             | Entrada               |                   |                        |                |  |  |  |
|                    |                       |                   |                        |                |  |  |  |
|                    |                       |                   |                        |                |  |  |  |
|                    |                       |                   | $\bullet^{\mathsf{A}}$ | B<br>$\bullet$ |  |  |  |
|                    |                       |                   |                        |                |  |  |  |
|                    |                       |                   |                        |                |  |  |  |
|                    |                       |                   |                        |                |  |  |  |
|                    |                       |                   |                        |                |  |  |  |
|                    |                       |                   |                        |                |  |  |  |

**Figura 16 – Criação de dois pontos no GeoGebra.**

Após essa etapa utilizando a ferramenta elipse, conforme orientação do próprio software, são selecionados os dois pontos já construídos *A* e *B* (estacas) e marcado o ponto *C* que representa a estaca que estaria esticando as cordas da resolução do problema.

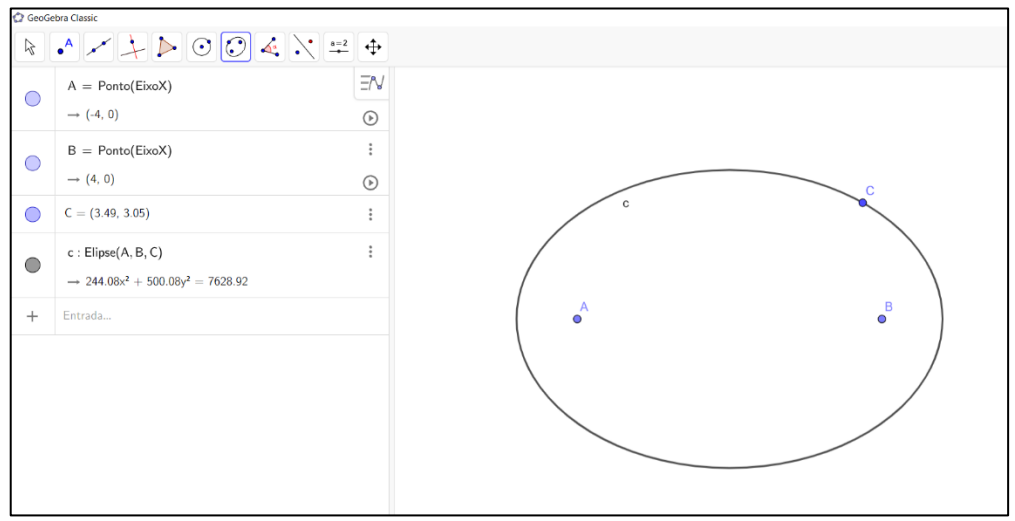

**Figura 17 – Construção da elipse no GeoGebra.**

Para evidenciarmos a reposta do problema do jardineiro (problema gerador) encontrada na outra aula, ocultamos o ponto C da elipse, e com a ferramenta ponto marcamos um novo ponto na Elipse, conforme a figura 18.

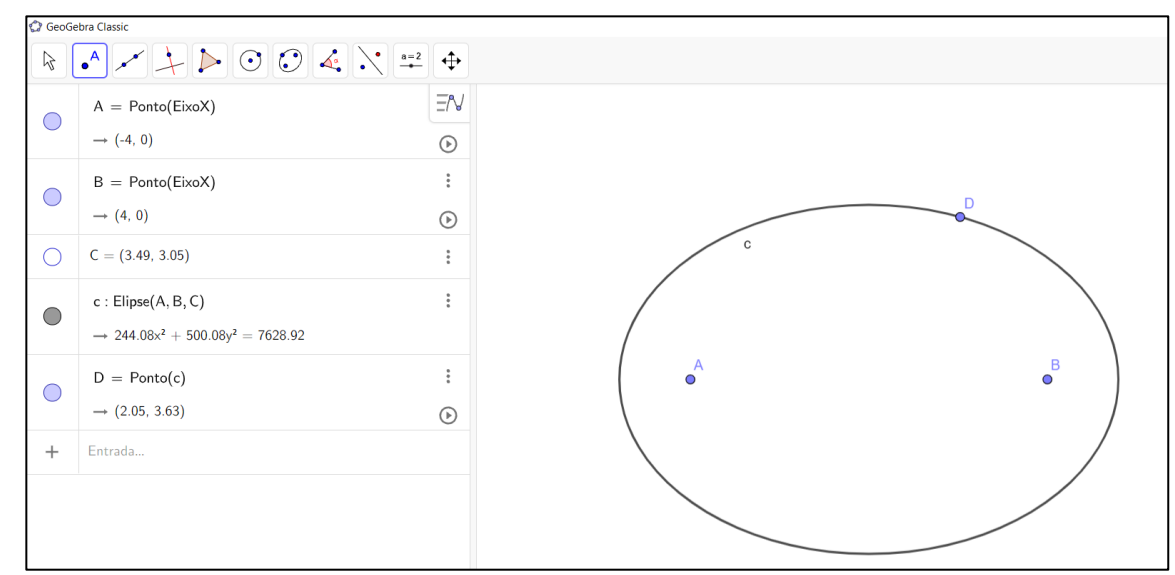

**Figura 18 – Ponto da elipse no GeoGebra.**

Fonte: dados da pesquisa

Em seguida, utilizando a ferramenta segmento de reta, marcamos os segmentos AD e BD, ilustrando a corda da resolução do problema.

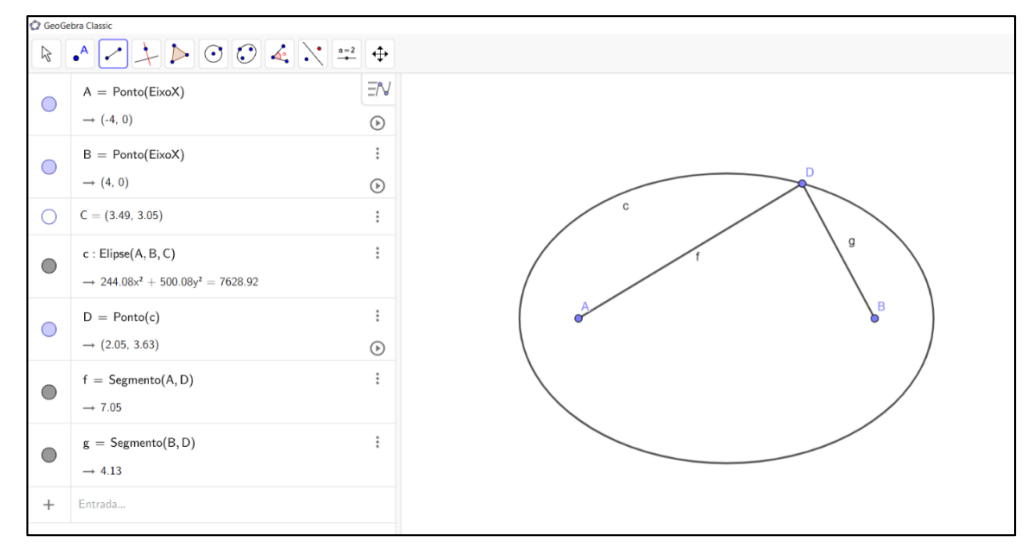

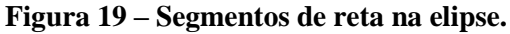

Fonte: dados da pesquisa

Com essa construção, conseguimos ilustrar a resolução do problema gerador, onde um aluno chegou à conclusão de que se o jardineiro fixa uma corda inextensível em duas estacas, com o comprimento da corda maior que a distância entre as duas estacas, e com a corda esticada fosse riscando o terreno, o desenho seria de uma elipse. Para essa ilustração no software GeoGebra, utilizamos o comando "animar" com o botão direito no mouse sobre o ponto D.

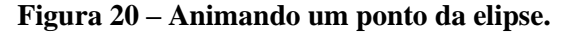

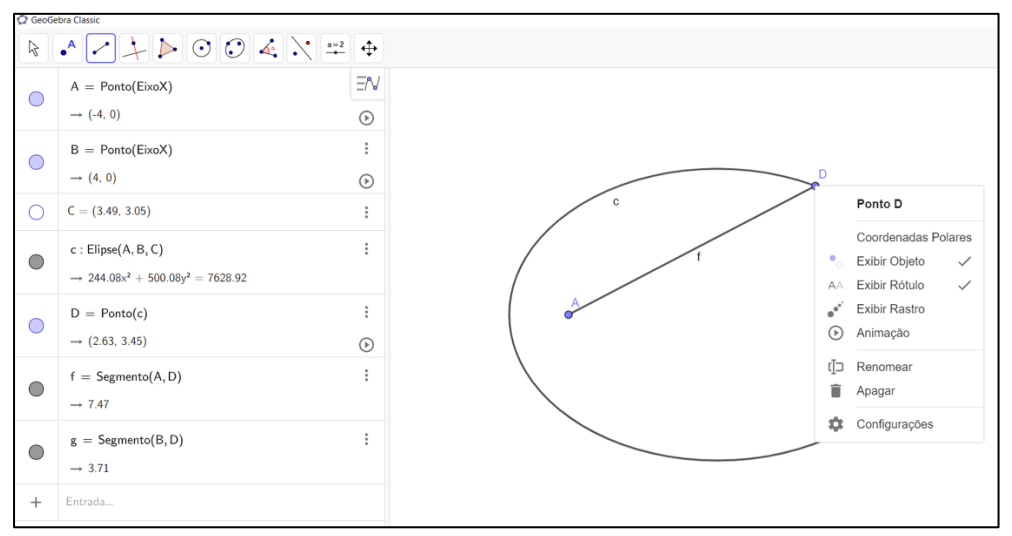

Fonte: dados da pesquisa.

Após esta etapa, é esperado que os alunos consigam compreender a resolução do problema através da construção realizada no GeoGebra.

Assim, o professor pode sugerir que as hipóteses sejam testadas utilizando a construção no GeoGebra. A seguir ilustramos a hipótese apresentada por uma aluna durante a aplicação do experimento didático-formativo. Então, como o segmento de reta AD, foi nomeado *f* e o segmento de reta BD, foi nomeado *g;* no campo de entrada do software digitamos: *f + g.* Logo, validamos as hipóteses levantadas anteriormente, como ilustra a figura a seguir.

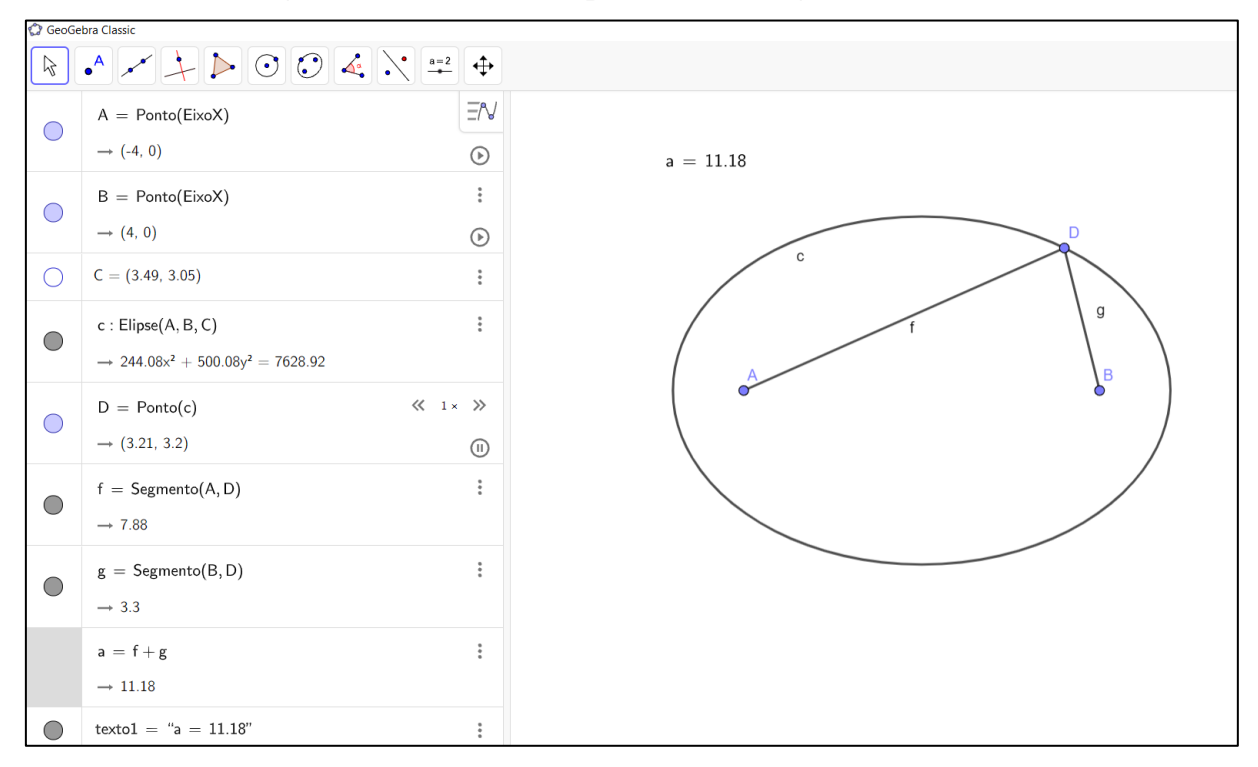

**Figura 21 – Soma dos comprimentos dos segmentos de reta.**

Fonte: dados da pesquisa

Diante do que foi exposto, após a construção realizada no GeoGebra e a animação do ponto espera-se que os alunos consigam enxergar a resolução do problema do jardineiro (problema gerador) de forma dinâmica, atingindo o conceito nuclear do objeto matemático Elipse, que é a sua própria definição: **elipse é o conjunto de todos os pontos de um plano cuja soma das distâncias a dois pontos fixos desse plano é constante.**

Segundo Vygotsky (2000, p.237), a formação de conceitos surge sempre durante o processo de resolução de algum problema que se coloca para o pensamento do adolescente,

com a resolução desse problema surgem os conceitos. Quando o aluno entra em atividade realizando a construção da elipse no GeoGebra a partir da resolução do problema gerador, ele está construindo conhecimento a partir do movimento do abstrato para o concreto. Assim, entendemos que o aluno, conseguiu atingir a ascensão dos conhecimentos abstratos aos conhecimentos concretos.

### **1.4 QUARTO ENCONTRO - ELEMENTOS DA ELIPSE NO GEOGBERA**

Neste momento, dedicamos a identificação dos elementos da elipse e suas equações reduzidas, utilizando o software GeoGebra, conforme figura. Partimos da definição da elipse para construção e identificação dos elementos da elipse.

Consideremos dois pontos distintos,  $F_1$  e  $F_2$ , tal que a distância  $d(F_1, F_2) = 2c$ , e um número real positivo *a* com *2a > 2c*.

Chamando de *2a* a constante relatada na definição, um ponto *P* pertence à elipse se, e somente se,  $d(P, F_1) + d(P, F_2) = 2a$ , como ilustra a figura 22.

**Figura 22 – Definição geométrica da elipse.**

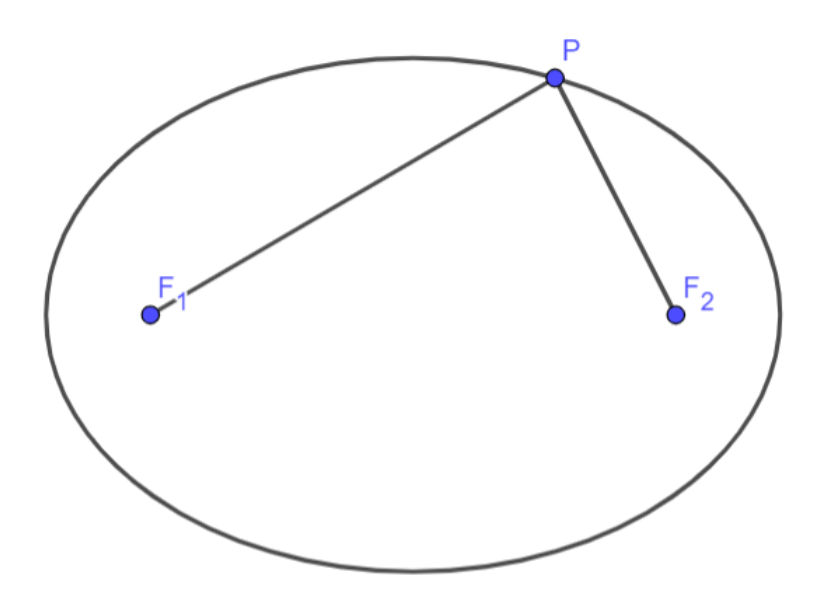

Fonte: dados da pesquisa

Com base na figura 23, podemos destacar os elementos da elipse.

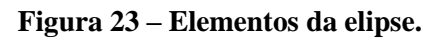

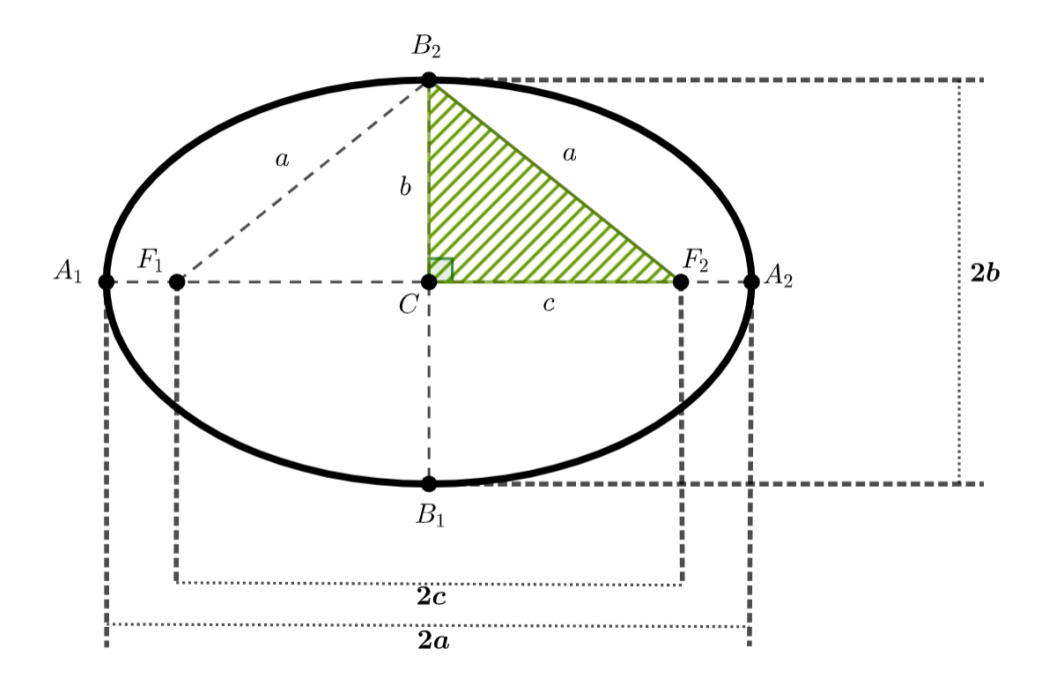

Fonte: dados da pesquisa

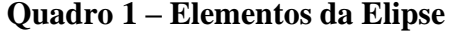

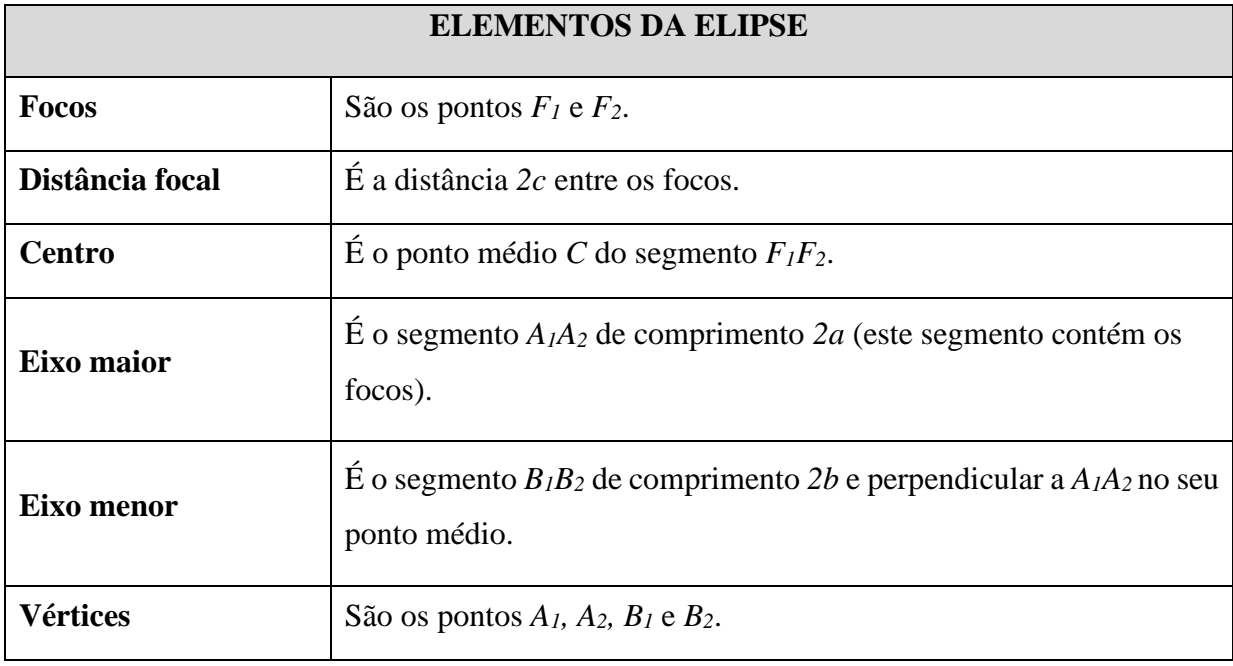

A partir da figura, temos que *B2F<sup>2</sup> = a* pois *B2F<sup>1</sup> + B2F<sup>2</sup> = 2a*, que é a definição da elipse e  $B_2F_1 = B_2F_2$ .

Assim, do triângulo retângulo  $B_2CF_2$  temos que:  $a^2 = b^2 + c^2$ . Essa igualdade mostra que  $b < a$  e  $c < a$ .

Também apresentamos a excentricidade da elipse, que é um número real obtido por:

$$
e = \frac{c}{a}, \text{ onde } (0 < e < 1).
$$

A excentricidade é responsável pela "forma" da elipse: elipses com excentricidade próximas a zero são aproximadamente circulares, enquanto elipse com excentricidade próxima a um são achatadas.

Seja a elipse de centro *C(0,0)*, consideramos dois casos, o primeiro quando o eixo maior está sobre o eixo das abscissas.

Seja *P(x, y)* um ponto qualquer de uma elipse de focos *F<sup>1</sup> (-c, 0)* e *F<sup>2</sup> (c, 0)*, de acordo com a definição temos que *d(P, F1) + d(P, F2) = 2a ,* logo

### **Figura 24 – Elipse no sistema ortogonal de coordenadas com focos no eixo** *x***.**

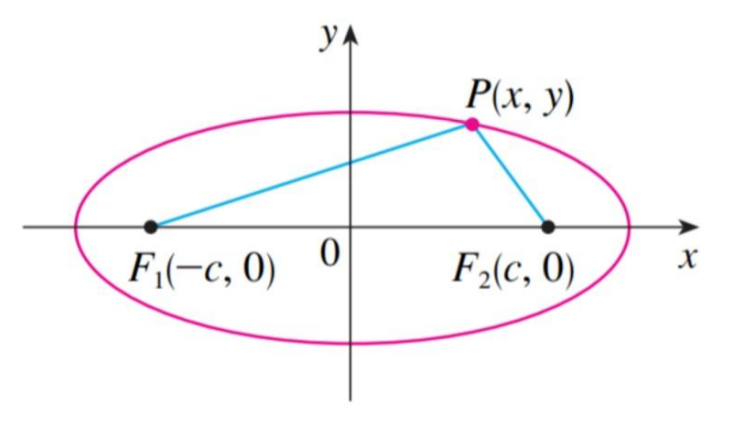

Fonte: dados da pesquisa

$$
|PF_1|+|PF_2|=2a(1.11)
$$

isto é,

$$
\sqrt{(x + c)^2 + y^2} + \sqrt{(x - c)^2 + y^2} = 2a
$$

$$
\sqrt{(x + c)^2 + y^2} = 2a - \sqrt{(x - c)^2 + y^2}.
$$

Elevando ao quadrado ambos os membros da equação e simplificando, temos

$$
x^{2} - 2cx + c^{2} + y^{2} = 4a^{2} - 4a\sqrt{(x + c)^{2} + y^{2}} + x^{2} + 2cx + c^{2} + y^{2}
$$

$$
a\sqrt{(x + c)^{2} + y^{2}} = a^{2} + cx.
$$

Elevando ao quadrado e simplificando novamente:

$$
a2(x2 + 2cx + c2 + y2) = a4 + 2a2cx + c2x2
$$

$$
(a2 - c2)x2 + a2y2 = a2(a2 - c2).
$$

Do triângulo  $F_1F_2P$ , da Figura 24, temos que  $2c < 2a$ , assim,  $c < a$  e, portanto,  $a^2 - c^2 > 0$ . Seja  $b^2 = a^2 - c^2$ . Então, a equação da elipse torna-se

$$
b^2x^2 + a^2y^2 = a^2b^2.
$$

Se ambos os membros da equação forem divididos por  $a^2b^2$ , temos

$$
\frac{x^2}{a^2}+\frac{y^2}{b^2}=1.
$$

O segundo caso consiste se os focos de uma elipse estiverem localizados no eixo *Oy* em *(0, ±c)*, conforme a Figura 25. Então, a equação da elipse será:

$$
\frac{x^2}{b^2}+\frac{y^2}{a^2}=1.
$$

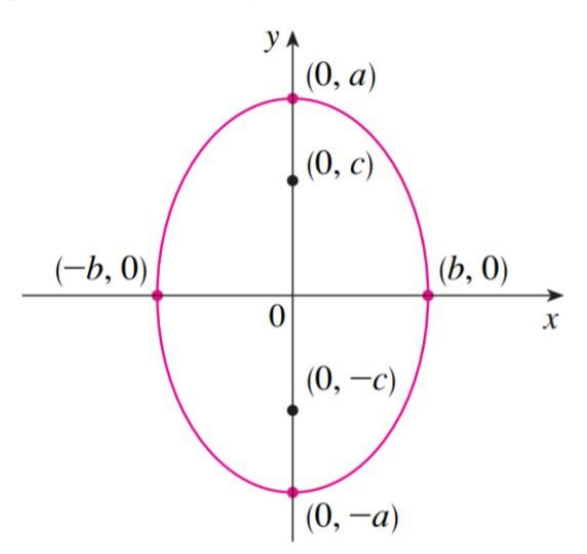

**Figura 25 – Elipse no sistema ortogonal de coordenadas com focos no eixo** *y***.**

Fonte: dados da pesquisa

# **1.5 QUINTO ENCONTRO - CONSTRUÇÃO DA ELIPSE NO GEOGEBRA A PARTIR DA EQUAÇÃO REDUZIDA**

Este momento é dedicado a construção de uma elipse centrada na origem e eixo maior sobre o eixo das abscissas, essa construção foi realizada a partir da equação reduzida e dos elementos da elipse abordadas no último encontro.

Para o início da construção os eixos e as malhas são ocultados no GeoGebra para que a visualização da elipse e de seus elementos fiquem mais evidentes, já que trabalharemos de forma generalizada utilizando a ferramenta de controle deslizante, como ilustra a figura 26.

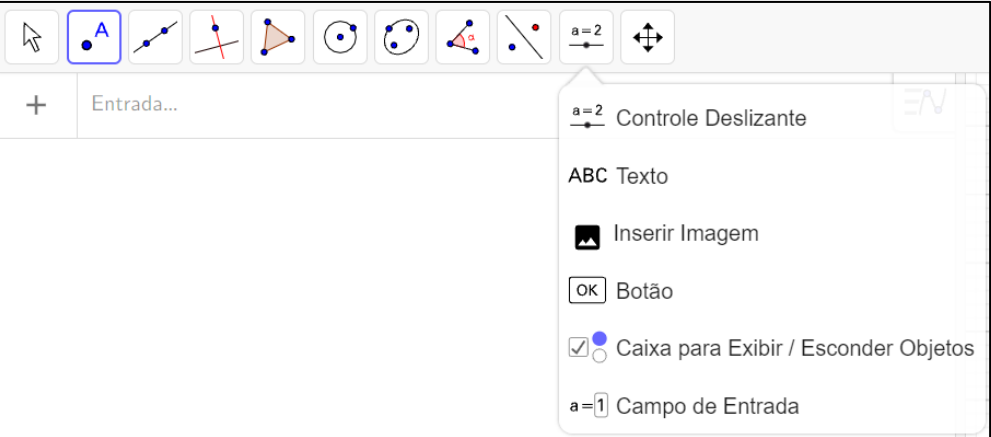

**Figura 26 – Ferramenta controle deslizante do GeoGebra.**

Fonte: dados da pesquisa

Para a utilização da ferramenta do controle deslizante, clicamos em qualquer lugar livre na janela de visualização para criar um controle deslizante para um número ou ângulo. Imediatamente é apresentada uma janela de diálogo que permite a especificação do nome, intervalo e incremento do número ou ângulo, bem como o alinhamento e largura do controle deslizante.

Para a nossa construção utilizamos o nome do controle deslizante *a* com intervalo definido entre 1 e 100 com incremento 1, como mostra a figura 27.

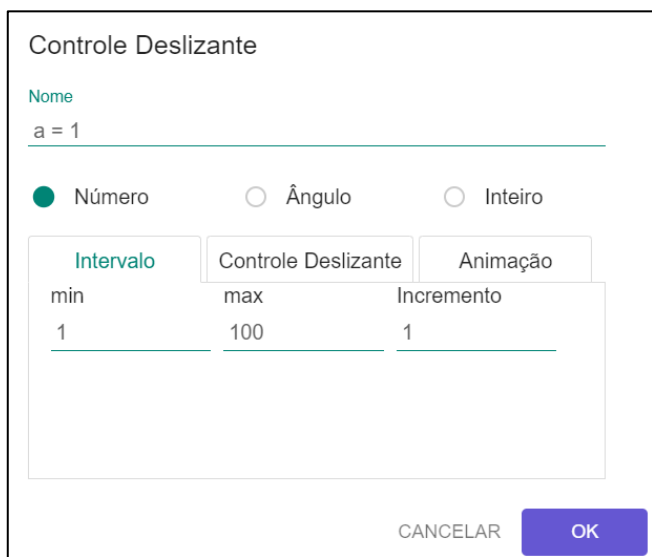

**Figura 27 – Configuração do controle deslizante** *a***.**

Fonte: dados da pesquisa

Como apresentado na figura 28, após as configurações na janela de diálogo o controle deslizante é ilustrado dessa forma na janela de visualização.

**Figura 28 – Controle deslizante** *a***.**

| <b>C</b> GeoGebra Classic                                                                       |              |                     |         |  |  |  |  |
|-------------------------------------------------------------------------------------------------|--------------|---------------------|---------|--|--|--|--|
| $\bullet$ $\rightarrow$ $\rightarrow$ $\circ$ $\circ$ $\rightarrow$ $\rightarrow$ $\rightarrow$ |              |                     |         |  |  |  |  |
|                                                                                                 | $a=1$<br>100 | $E = N$<br>$(\ast)$ | $a = 1$ |  |  |  |  |
|                                                                                                 | Entrada      |                     |         |  |  |  |  |
|                                                                                                 |              |                     |         |  |  |  |  |

Fonte: dados da pesquisa

Seguindo a construção da elipse a partir de sua equação reduzida, repetimos os mesmos passos para a construção do controle deslizante *b*, com as mesmas configurações do controle deslizante *a*.

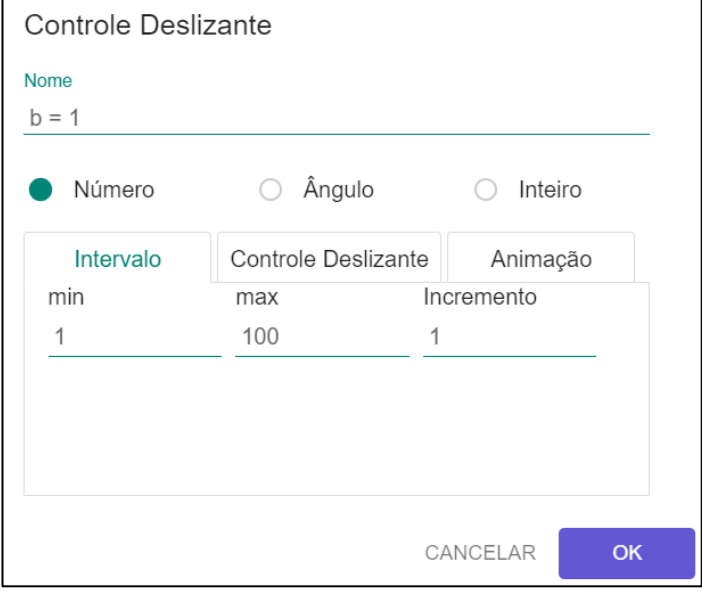

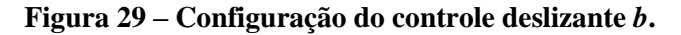

Fonte: dados da pesquisa

Após os controles deslizantes *a* e *b* serem configurados, eles ficaram dispostos na janela de visualização conforme apresenta a figura 30.

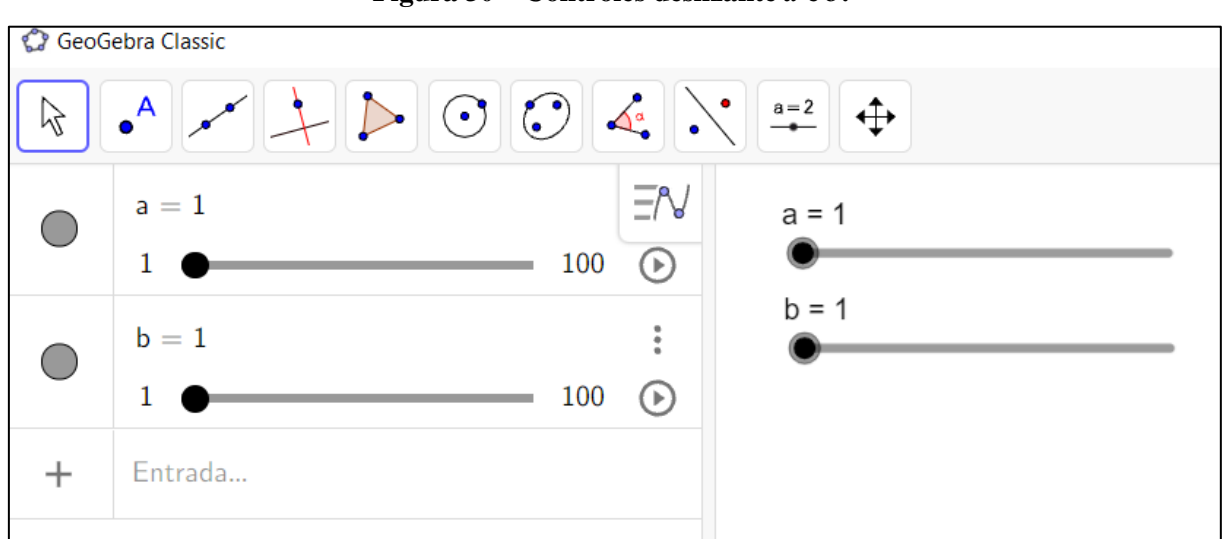

**Figura 30 – Controles deslizante** *a* **e** *b***.**

Assim, com os controles deslizantes configurados, no campo de entrada, digitamos a equação da elipse centrada na origem com eixo maior no eixo das abscissas, conforme ilustra a figura 31.

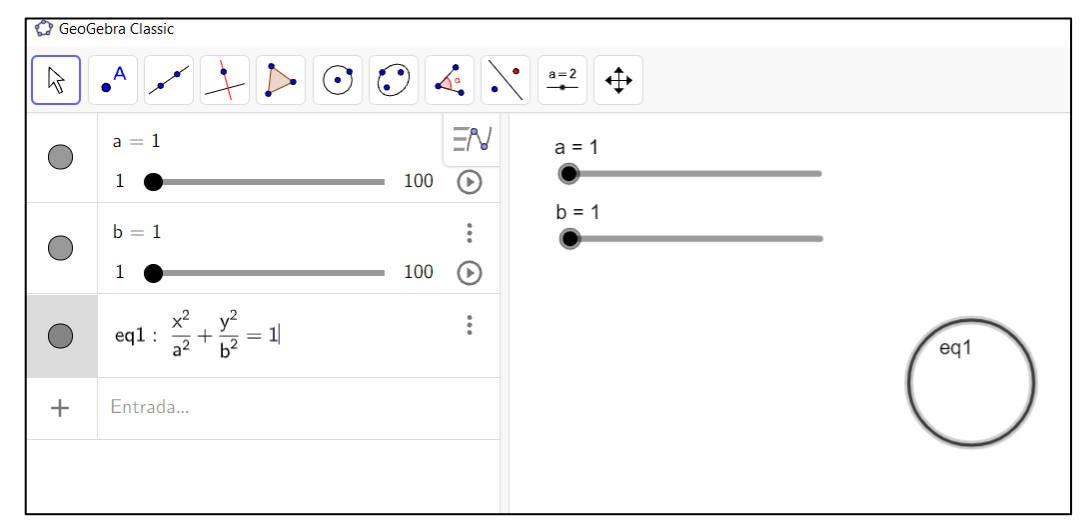

**Figura 31 – Equação da elipse no campo de entrada.**

Neste momento, o Professor-Pesquisador apresentou que os controles deslizantes *a* e *b* poderiam ser alterados, conforme ilustra a figura 32.

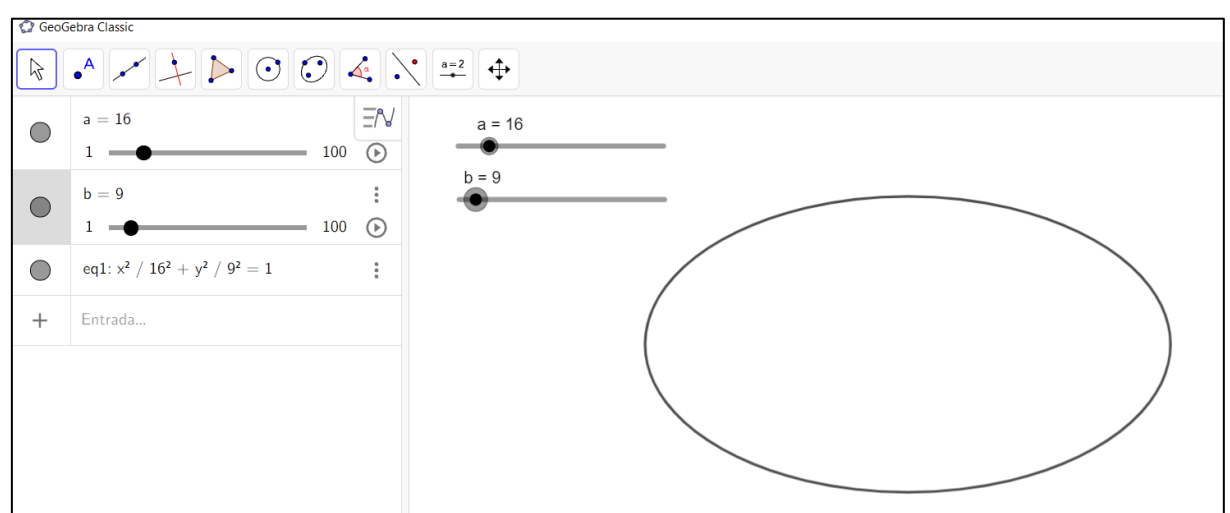

**Figura 32 – Elipse com eixo maior em x.**

Fonte: dados da pesquisa

Logo, os alunos podem fazer as modificações e relacionar os conhecimentos construídos nos encontros anteriores.

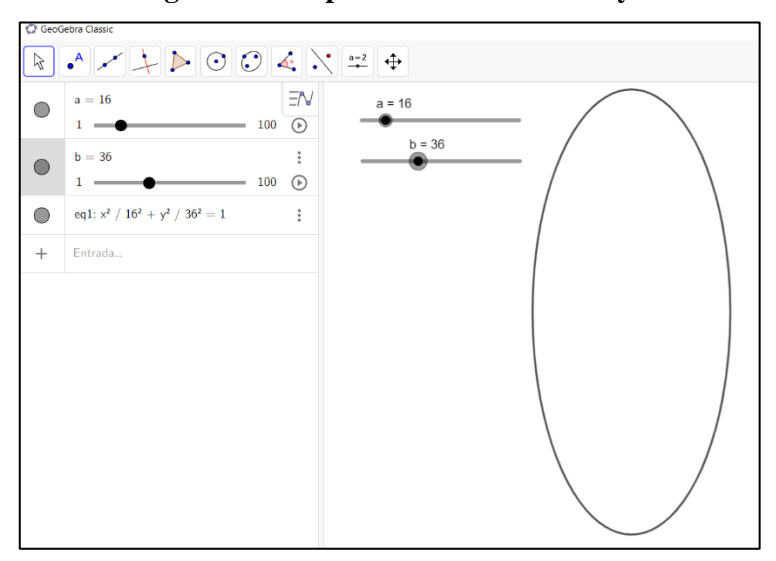

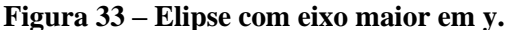

Fonte: dados da pesquisa

Continuando a construção da elipse e de seus elementos a partir da equação reduzida, o professor pode ressaltar como a equação inserida no campo de entrada, era de uma elipse centrada na origem com eixo maior no eixo das abscissas o controle deslizante *a* sempre deveria estar maior que o controle deslizante *b*.

Então, serão inseridos no campo de entrada a equação dos focos da elipse, como mostra a figura 34, no GeoGebra o seguinte comando:  $c = \frac{sqrt(a^2-b^2)}{2}$ .

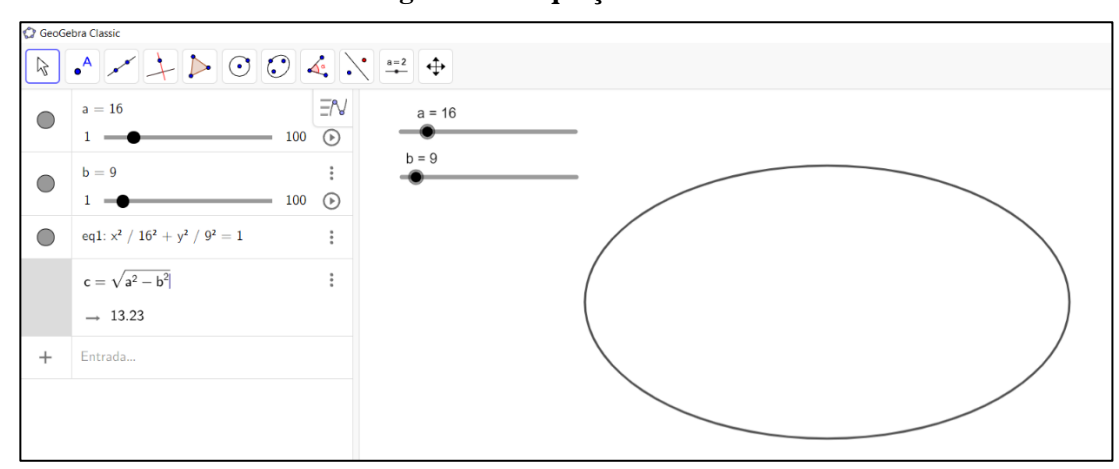

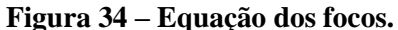

Fonte: dados da pesquisa

Após esta etapa, podem ser inseridos as coordenadas dos focos da elipse no comando de entrada  $F_1 = (c, 0)$  e  $F_2 = (-c, 0)$ .

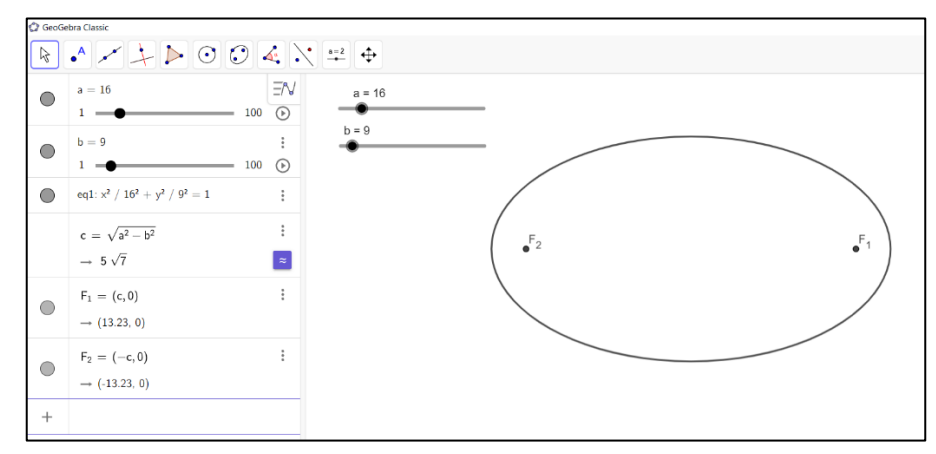

**Figura 35** – **Coordenadas dos focos**  $F_1 = (c, 0) e F_2 = (-c, 0)$ .

Fonte: dados da pesquisa

Também são inseridos a equação da excentricidade da elipse segundo a figura 36.

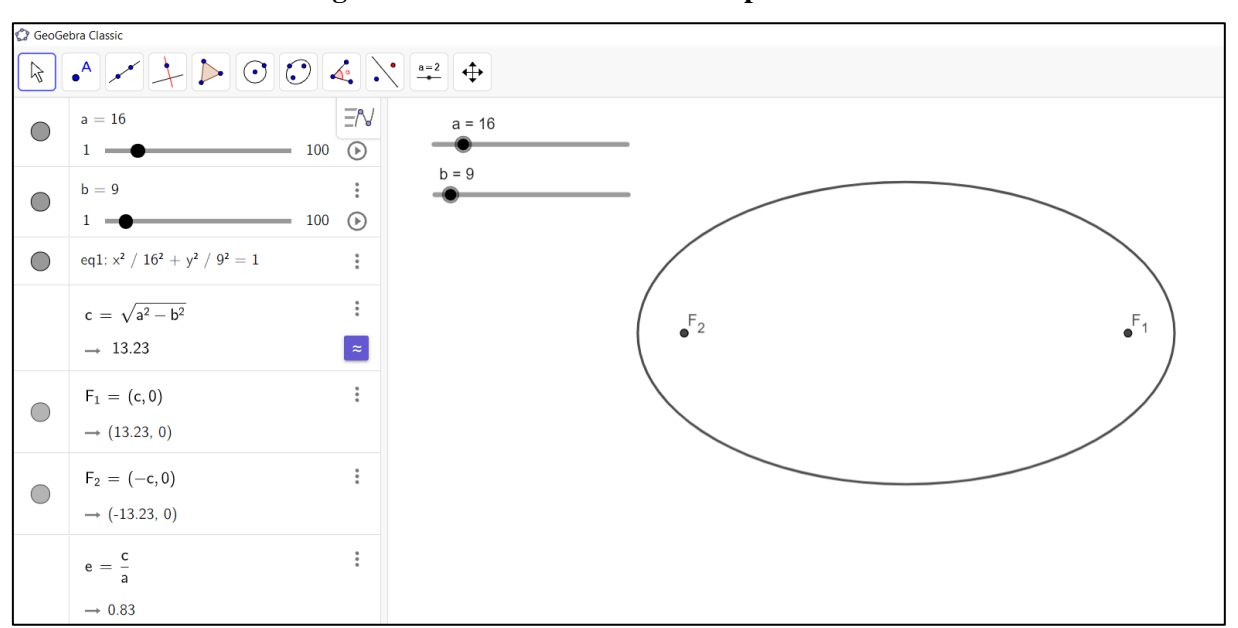

**Figura 36 – Excentricidade no campo de entrada.**

Após essas etapas, um momento deve ser reservado os alunos possam manusear a elipse construída e analisar o comportamento de seus elementos.

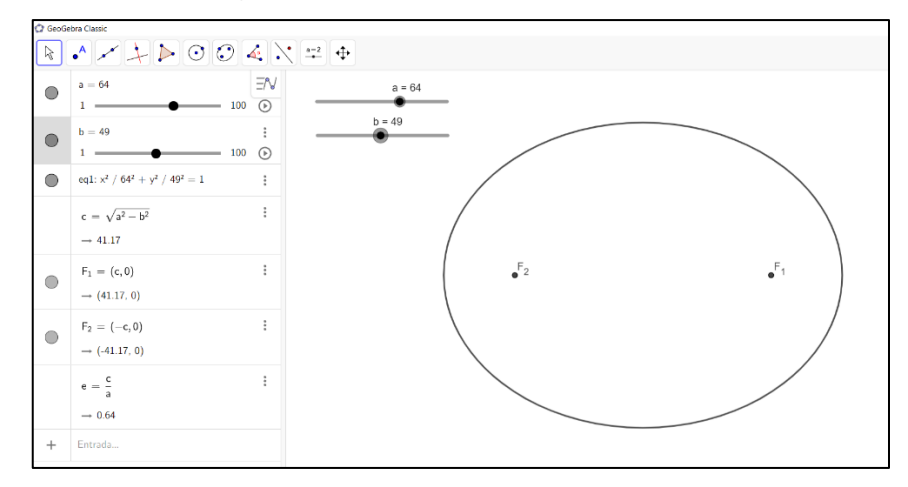

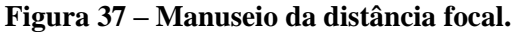

Fonte: dados da pesquisa

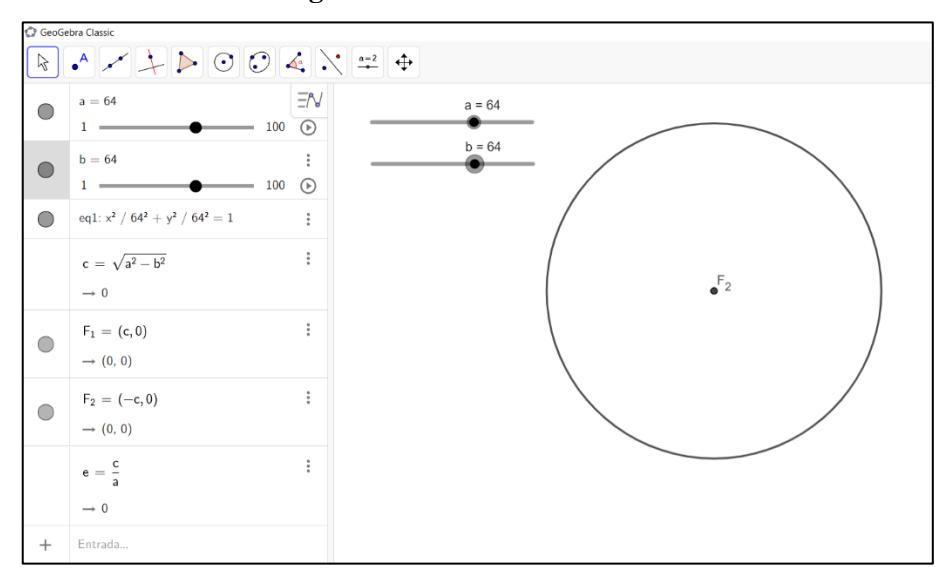

**Figura 38 – Focos coincidentes.**

Fonte: dados da pesquisa

## **2 CONSIDERAÇÕES FINAIS**

Esta pesquisa, conforme retratada, apresentou como objetivo principal, analisar as contribuições da Teoria do Ensino Desenvolvimental e da Investigação Matemática no processo de ensino-aprendizagem da elipse na 3ª série do Ensino Médio. Com base nos pressupostos de nosso referencial teórico, buscamos responder ao seguinte problema de pesquisa: como a Investigação Matemática com o GeoGebra, baseada nos pressupostos da Teoria do Ensino Desenvolvimental, poderia contribuir para o processo de ensino-aprendizagem da elipse, na 3ª série do Ensino Médio do Colégio Estadual Rafael Nascimento?

Após todas as reflexões tendo esta pergunta como norte, voltamos para a análise dos dados coletados e ao referencial teórico adotado nesta pesquisa.

Para tanto, construímos um experimento didático-formativo que foi apresentado no quarto capítulo deste trabalho. O experimento didático-formativo, em nossa avaliação, além de contribuir para que o aluno percebesse o conceito nuclear da elipse através da resolução do problema gerador e da utilização do software GeoGebra. Na aplicação do experimento, os alunos conseguiram usar o conceito nuclear da elipse na resolução do problema gerador, bem como, nas atividades desenvolvidas utilizando o GeoGebra.

Ressaltamos o movimento de ascensão do abstrato ao concreto, durante o desenvolvimento do experimento-didático formativo meio das atividades realizadas, para que o aluno de forma ativa experimentasse movimento, formando uma unidade dialética em benefício do avanço cognitivo.

O desenvolvimento desta pesquisa apoiada na Teoria do Ensino Desenvolvimental e na Investigação Matemática com o GeoGebra foi de suma importância para a análise da ampliação da Zona de Desenvolvimento Proximal dos alunos durante a aplicação experimento didático-formativo. Pois, todas as atividades, partindo do problema gerador, exploraram diversas técnicas operatórias, manipulação dos objetos matemáticos no software GeoGebra, mesmo que, algumas vezes, alguns conteúdos já fossem conhecidos, corroboraram para a construção de um novo conhecimento.

Nesta pesquisa, através de nosso produto educacional (experimento didáticoformativo), foi apresentada uma alternativa para se desenvolver o ensino de Matemática de forma participativa, onde o professor atua como mediador do conhecimento e os alunos são protagonistas na construção do conhecimento matemático.

A Teoria do Ensino Desenvolvimental e a Investigação Matemática com o GeoGebra colaboraram positivamente para o percurso desta pesquisa. Podemos notar que os alunos durante a aplicação do experimento didático-formativo foram protagonistas na construção de seu próprio conhecimento, desde a primeira etapa da resolução do problema gerador.

Durante todas as etapas, os alunos fizeram conexões entre técnicas operatórias e conteúdos já aprendidos, viabilizando a percepção do conceito nuclear da elipse, trabalhar com o que é nuclear, o que é a relação geral principal do objeto matemático é valioso para o processo de ensino-aprendizagem da Matemática e se demonstrou importante ao longo da realização do nosso experimento didático-formativo sobre a Elipse.

Os materiais produzidos pelos alunos, os diálogos produzidos por meio de gravações de áudio e as observações anotadas no diário de campo do Professor-Pesquisador, nos levam a perceber os compartilhamentos de experiências e de construção do conhecimento.

Evidenciamos, também, o papel coadjuvante do *software* GeoGebra, onde os alunos conseguiram perceber a relação entre o tratamento geométrico e algébrico da elipse, durante os encontros, facilitando o entendimento dos elementos e da resolução do problema gerador.

Para finalizar nossas considerações, destacamos a importância da Teoria do Ensino Desenvolvimental e da Investigação Matemática com o GeoGebra para a nossa análise da das contribuições no ensino da Elipse na 3ª série do Ensino Médio, pois possibilitou a ressignificação da prática docente do Professor-Pesquisador. A utilização desse referencial teórico em nossa pesquisa nos permitiu evidenciar a importância de o aluno ser protagonista no processo de construção do conhecimento e a necessidade da atuação do professor como mediador desse conhecimento.

### **REFERÊNCIAS**

AQUINO, O. F. O experimento didático-formativo: contribuições para a pesquisa em didática desenvolvimental. E-Book: **Didática e Prática de Ensino na relação com a Formação de Professores,** p. 04645-04657, 2014.

DAVÍDOV, V. V. **La enseñanza escolar y el desarrollo psíquico: investigación psicológica teórica y experimental.** Moscú: Editorial Progreso, 1988a.

FIORENTINI, D.; LORENZATO, S. **Investigação em Educação Matemática: percursos teóricos e metodológicos.** Campinas: Autores Associados, 2012.

FREITAS, R. A. M. M. **Formação de conceitos na aprendizagem escolar e atividade de estudo como forma básica para organização do ensino.** Educativa, v. 19, n. 2, p. 388, 2017.

FREITAS, R. A. M. M. Pesquisa em didática: o experimento didático formativo. In: Encontro de Pesquisa em Educação da ANPED Centro-Oeste, 2010, Uberlândia. **X Encontro de Pesquisa em Educação da ANPED Centro-Oeste: Desafios da Produção e Divulgação do Conhecimento.** Uberlândia, 2010. v. I. p. 1-11.

GONZÁLEZ, R. F. (2012). A configuração subjetiva dos processos psíquicos: avançando na compreensão da aprendizagem como produção subjetiva. In A. M. Martinez, B. J. L. Scoz, & M. I. S. Castanho (Orgs.), **Ensino e aprendizagem: a subjetividade em foco** (pp. 21-41). Brasília: Líber Livro.

LARSON, R.; HOSTETLER, R. P.; EDWARDS, B. H. **Cálculo com Geometria Analítica**. 5. ed. Rio de Janeiro: LTC, 1998. v. 2.

LIBÂNEO, J. C.; FREITAS, R. A. M. M. Vasily Vasilyevich Davydov: a escola e a formação do pensamento teórico-cientifico. In: LONGAREZI, A. M.; PUENTES, R. V. (Orgs.). **Ensino desenvolvimental: vida, pensamento e obra dos principais representantes russos.** Uberlandia: Edufu, 2015, p. 327-362.

LIBÂNEO, J. C. Didática e epistemologia: para além do debate entre a didática e as didáticas específicas. In: VEIGA, Ilma P.A. e D´ÁVILA, Cristina (orgs.). **Profissão docente: novos sentidos, novas perspectivas.** Campinas (SP): Papirus, 2008.

LOPES, J. F.; SEIXAS, W. **Cônicas e aplicações**. São Paulo: Dissertação Mestrado Profissional em Matemática Universitária - Departamento de Matemática - Instituto de Geociências e Ciências Exatas - UNESP, 2011.

PERES, T. F. C. **Volume dos sólidos geométricos – um experimento de ensino baseado na teoria de V. V. Davydov**. Dissertação de Mestrado em Educação – Universidade Católica de Goiás: Goiânia, 2010.

PINO, A. **O social e o cultural na obra de Vygotsky**. Educação & Sociedade. Revista quadrimestral de Ciências da Educação. Centro de Estudos Educação e Sociedade (CEDES), Campinas, v. 21, n. 71, jul. 2000.

PONTE, J. P.; BROCARDO, J.; OLIVEIRA, H. **Investigações Matemática na sala de aula**. 3 ed. Belo Horizonte: autêntica, 2013.

REGO, T. C. **Vygotsky - Uma Perspectiva Histórico-Cultural** da Educação. Petrópolis: Vozes, 2007.

SATO, J. **As cônicas e sus aplicações**. Uberlândia: Dissertação Mestrado em Matemática - Faculdade de Matemática da Universidade Federal de Uberlândia, 2004.

STEWART, J. **Cálculo.** 7. ed. São Paulo: Cengage Learning, 2013. Vol. 2.

VAZ, D. A. F. **Experimentando, conjecturando, formalizando e generalizando: articulando investigação matemática com o GeoGebra.** Revista Educativa, v. 15, n. 1. Goiânia: Editora PUC Goiás, 2012. p. 39-51

VIGOTSKI, L. S. A construção do pensamento e da linguagem. Tradução Paulo Bezerra. São Paulo: Martins Fontes, 2001.

VIGOTSKI, L. S. **Pensamento e linguagem**. 2. ed. São Paulo: Martins Fontes, 1989.

VYGOTSKY, L. S. Aprendizagem e desenvolvimento intelectual na idade escolar. In: VIGOTSKY, Lev Semenovich; LURIA, Alexander Romanovich; LEONTIEV, Alexis N. **Linguagem, desenvolvimento e aprendizagem**. Tradução de Maria da Penha Villa.

WATARI, K. **Mecânica Clássica**. São Paulo: Editora Livraria da Física, 2003.

WINTERLE, P. **Vetores e Geometria Analítica**. 2. ed. São Paulo: Pearson, 2014.